## **BUILDING MULTI-CLOUD CLUSTERS WITH WIREGUARD**

Lucas Servén Marín

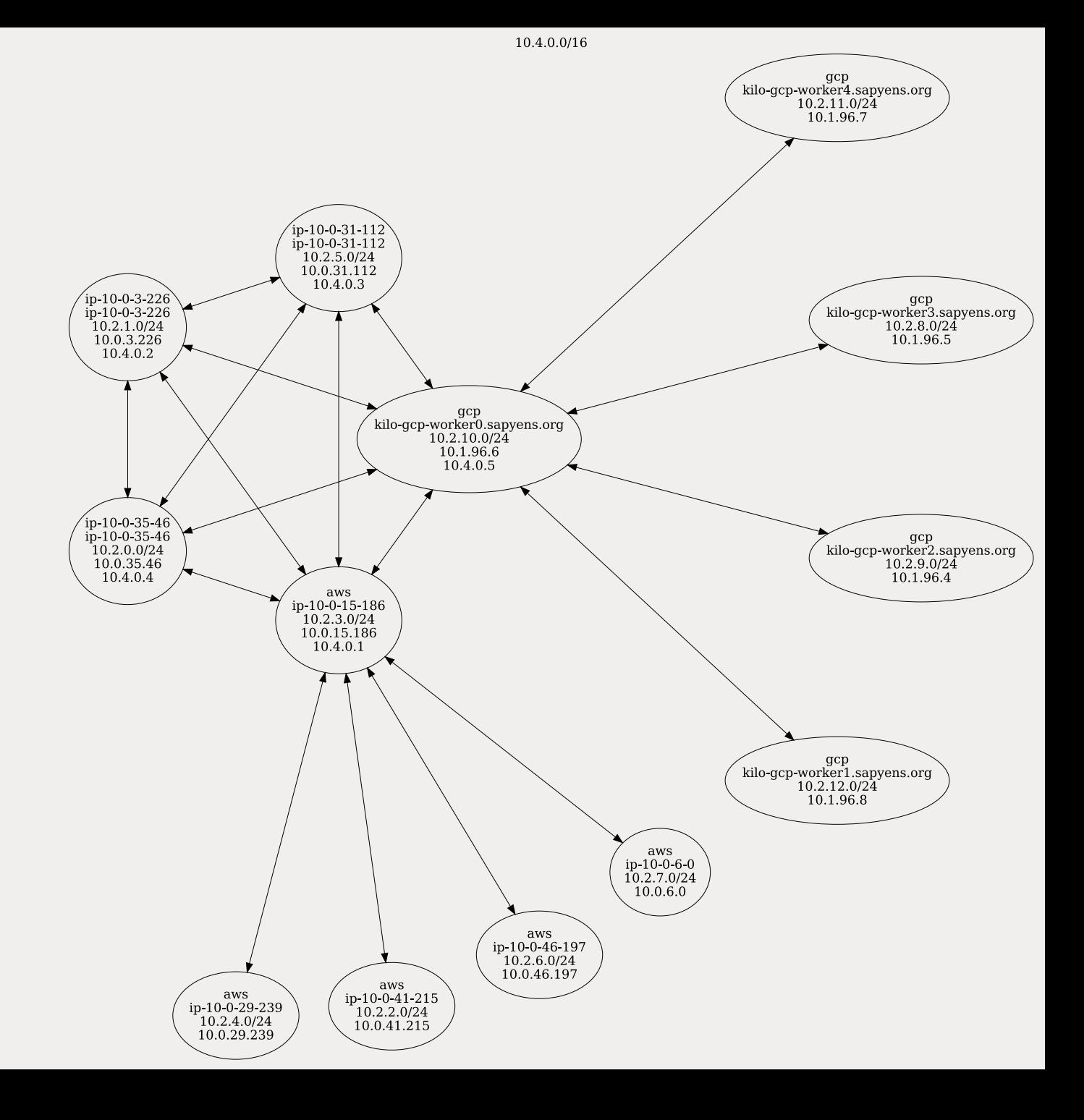

## LUCAS SERVÉN MARÍN

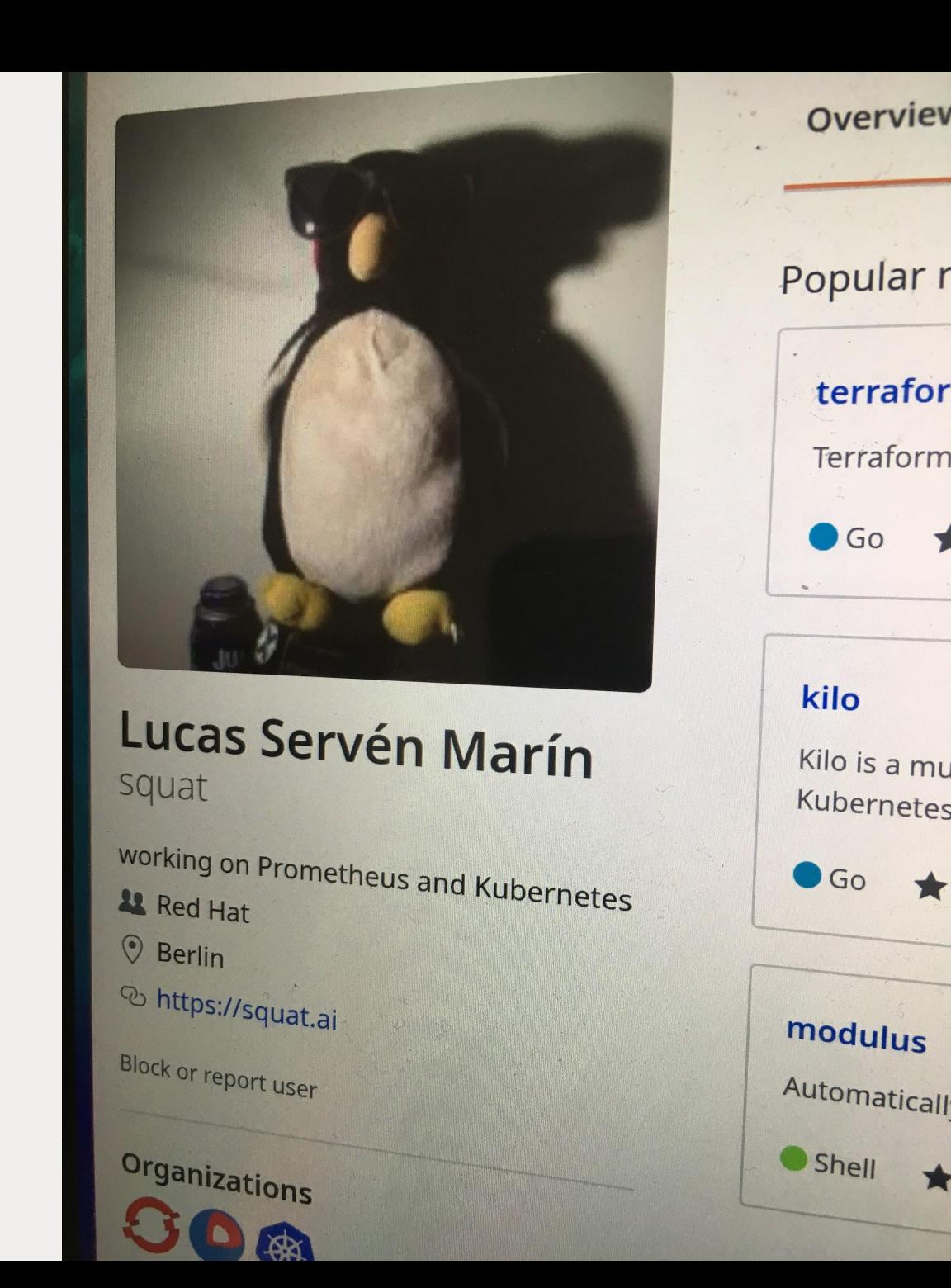

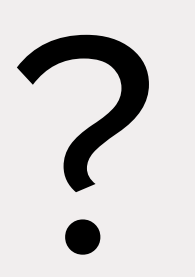

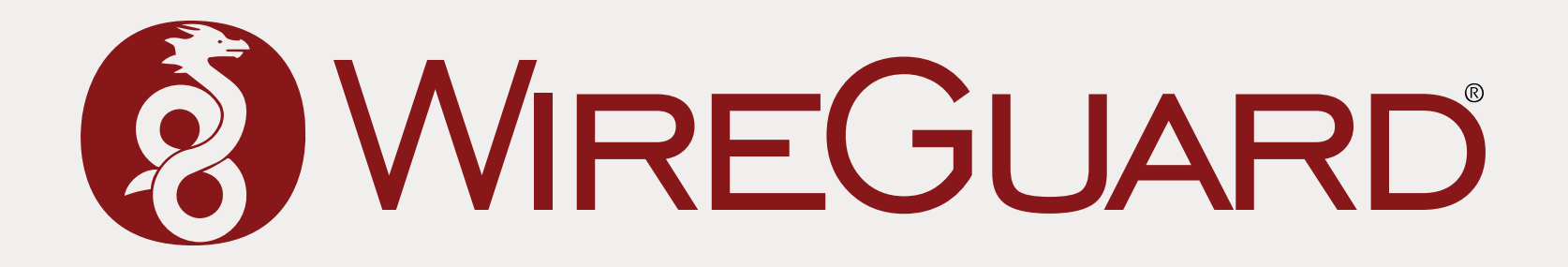

```
$ wg showconf wg0
[Interface]
ListenPort = 51820PrivateKey = <PRIVATE-KEY>
[Peer]
PublicKey = ABC...
AllowedIPs = 10.4.0.1/32
Endpoint = 1.1.1.1:51820
[Peer]
PublicKey = XYZ...
AllowedIPs = 10.4.0.2/32
Endpoint = 2.2.2.2:51820
```
### https://www.wireguard.com/papers/wireguard.pdf

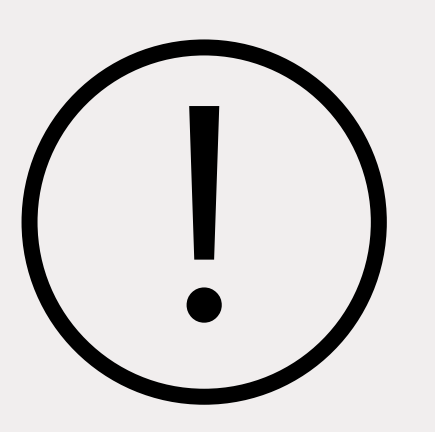

### github.com/squat/kilo

## HOW

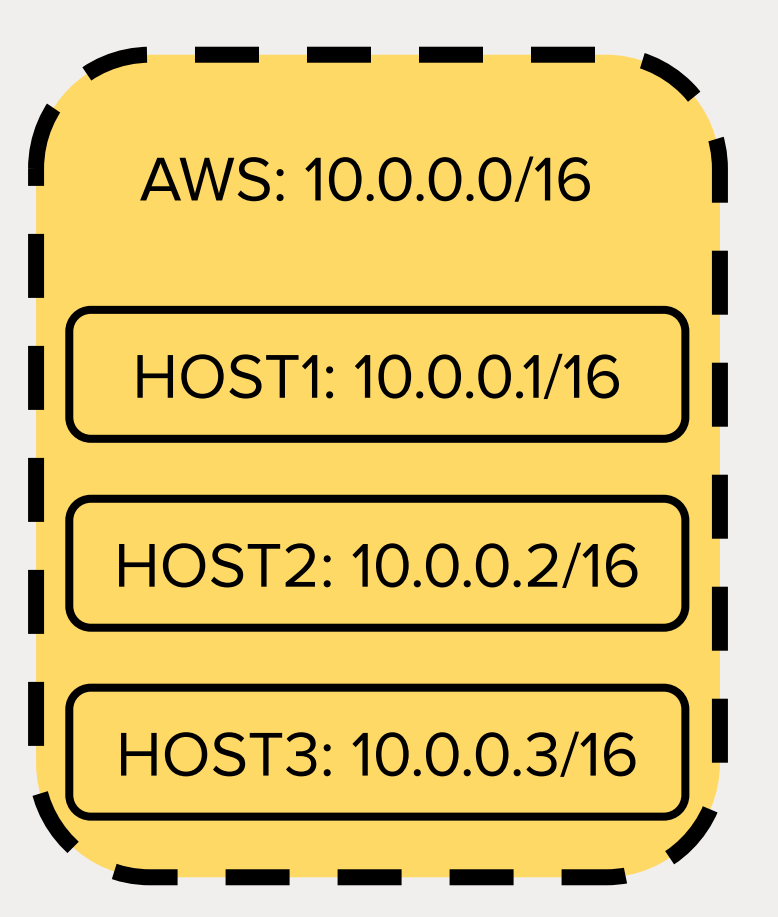

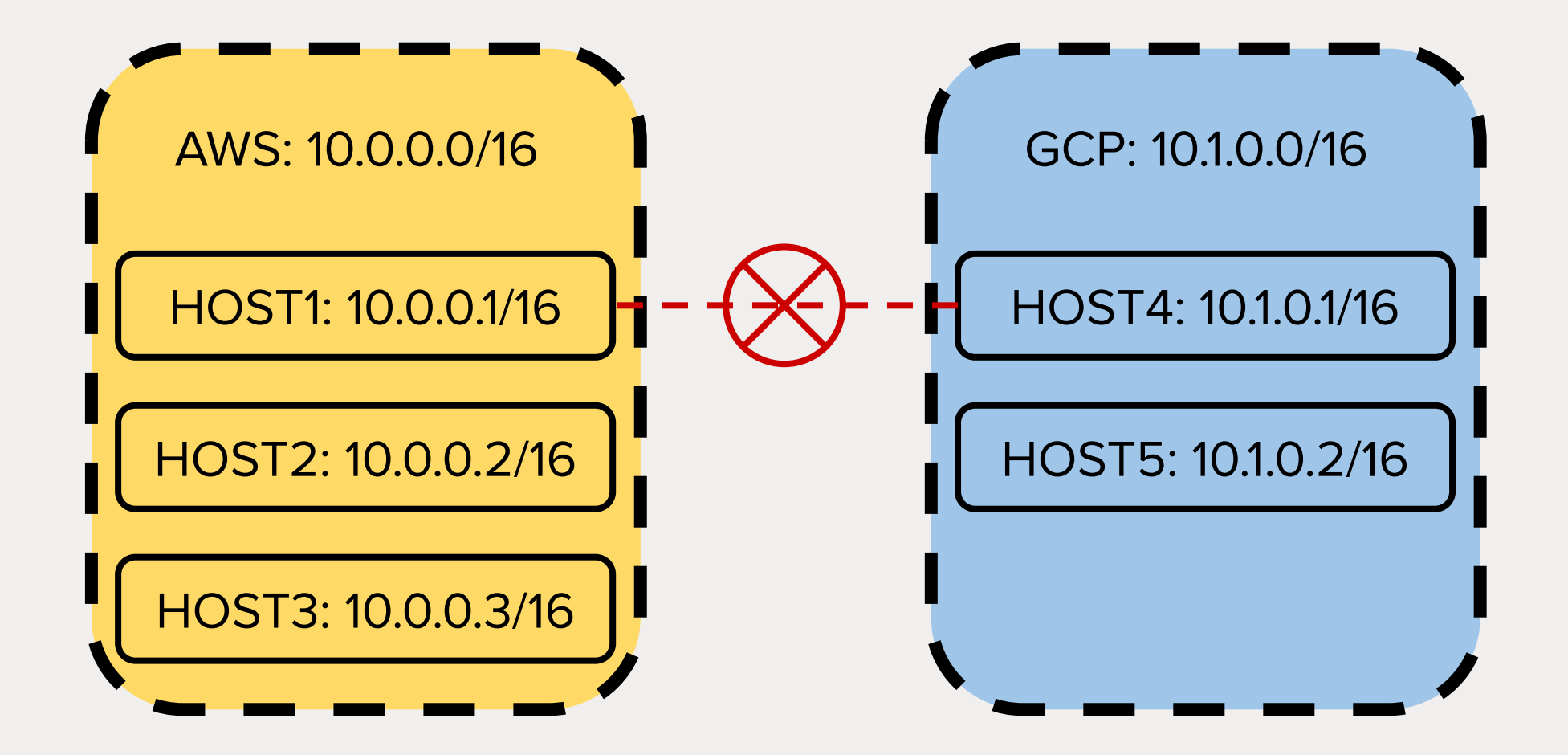

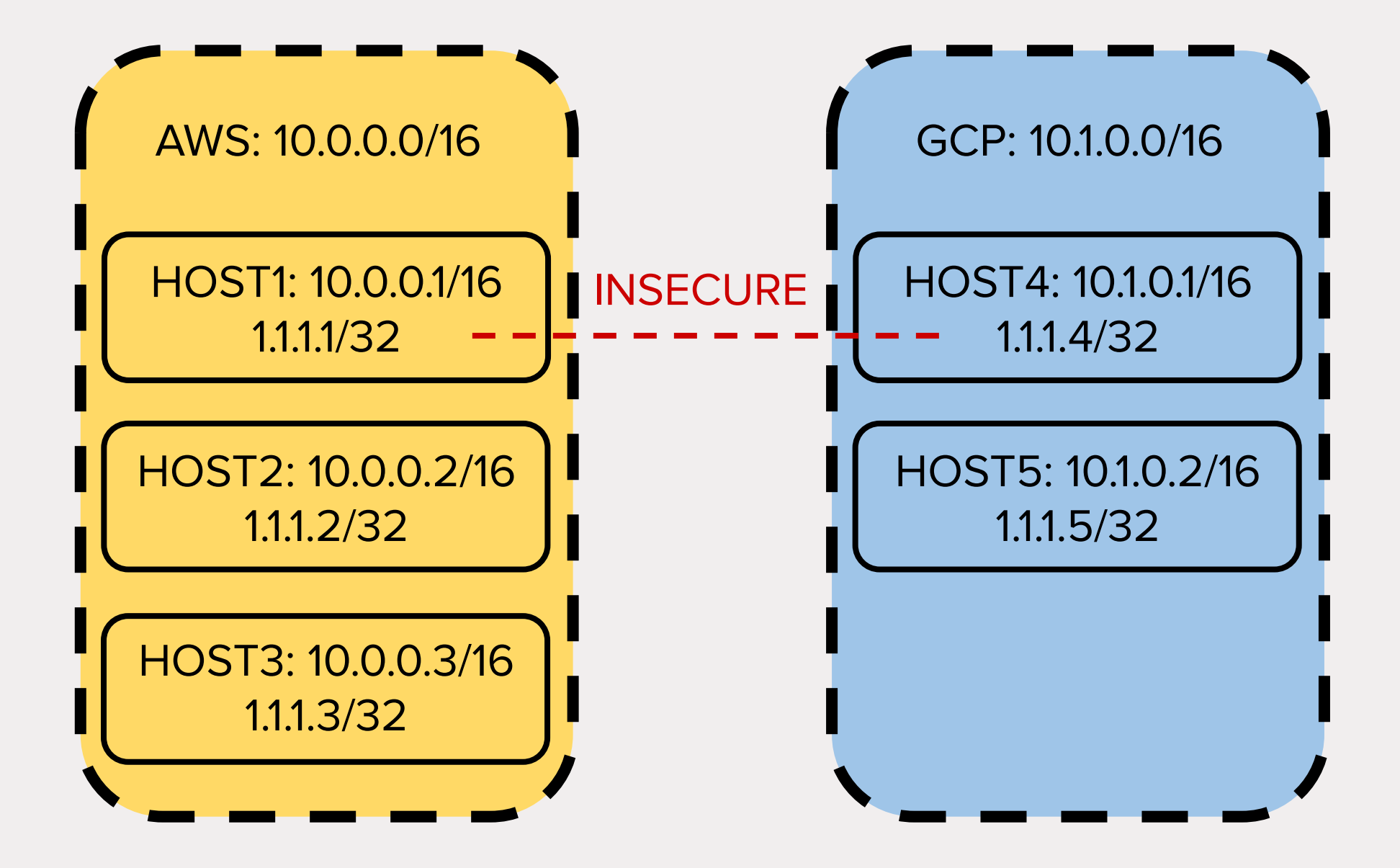

WireGuard: 10.4.0.0/16GCP: 10.1.0.0/16 AWS: 10.0.0.0/16 HOST4: 10.1.0.1/16 : HOST1: 10.0.0.1/16 : . . . . . . . . . 1.1.1.4/32 1.1.1.1/32 . . . . . . . . HOST5: 10.1.0.2/16 IOST2: 10.0.0.2/16: 1.1.1.2/32 1.1.1.5/32 ST3: 10.0.0.3/16: 1.1.1.3/32

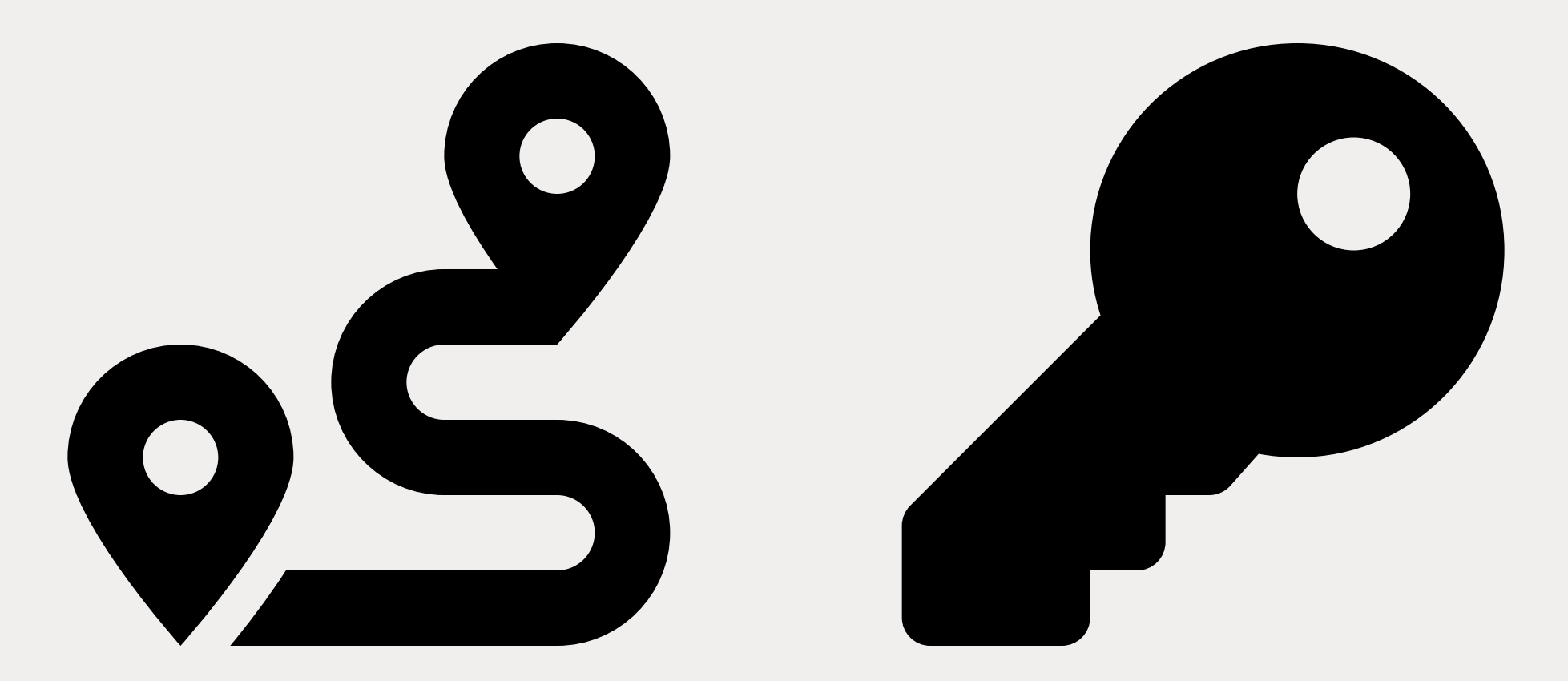

## WHY

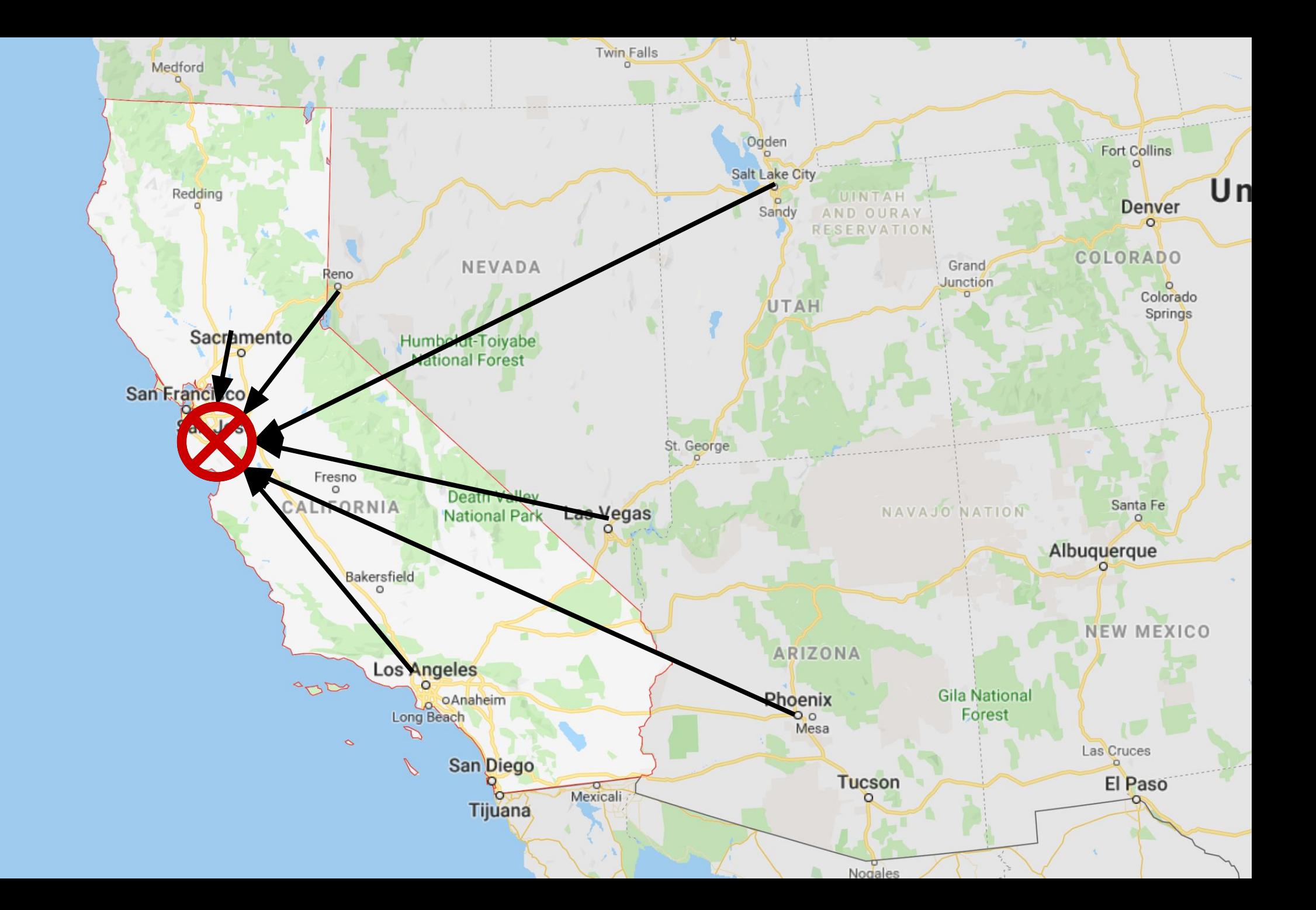

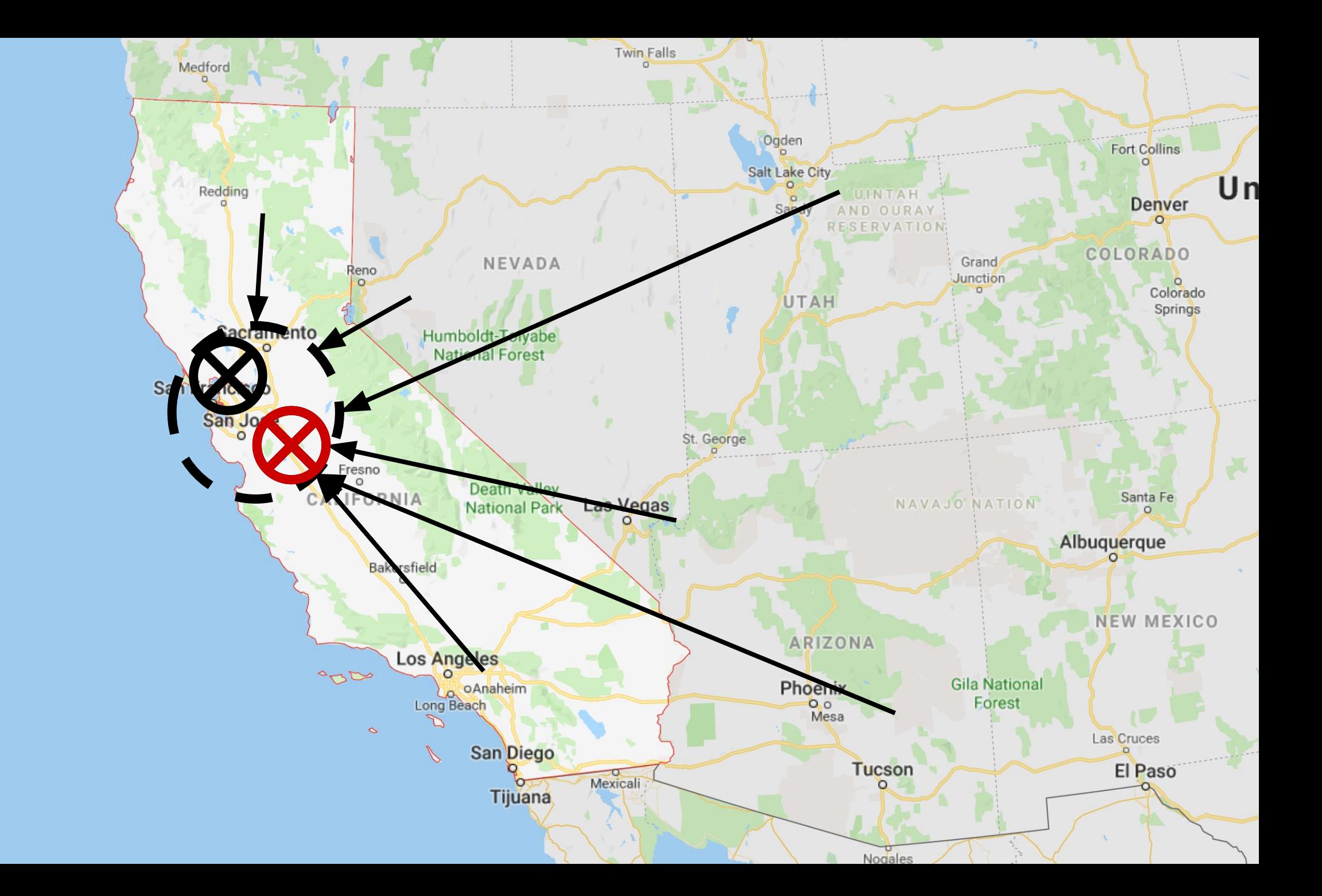

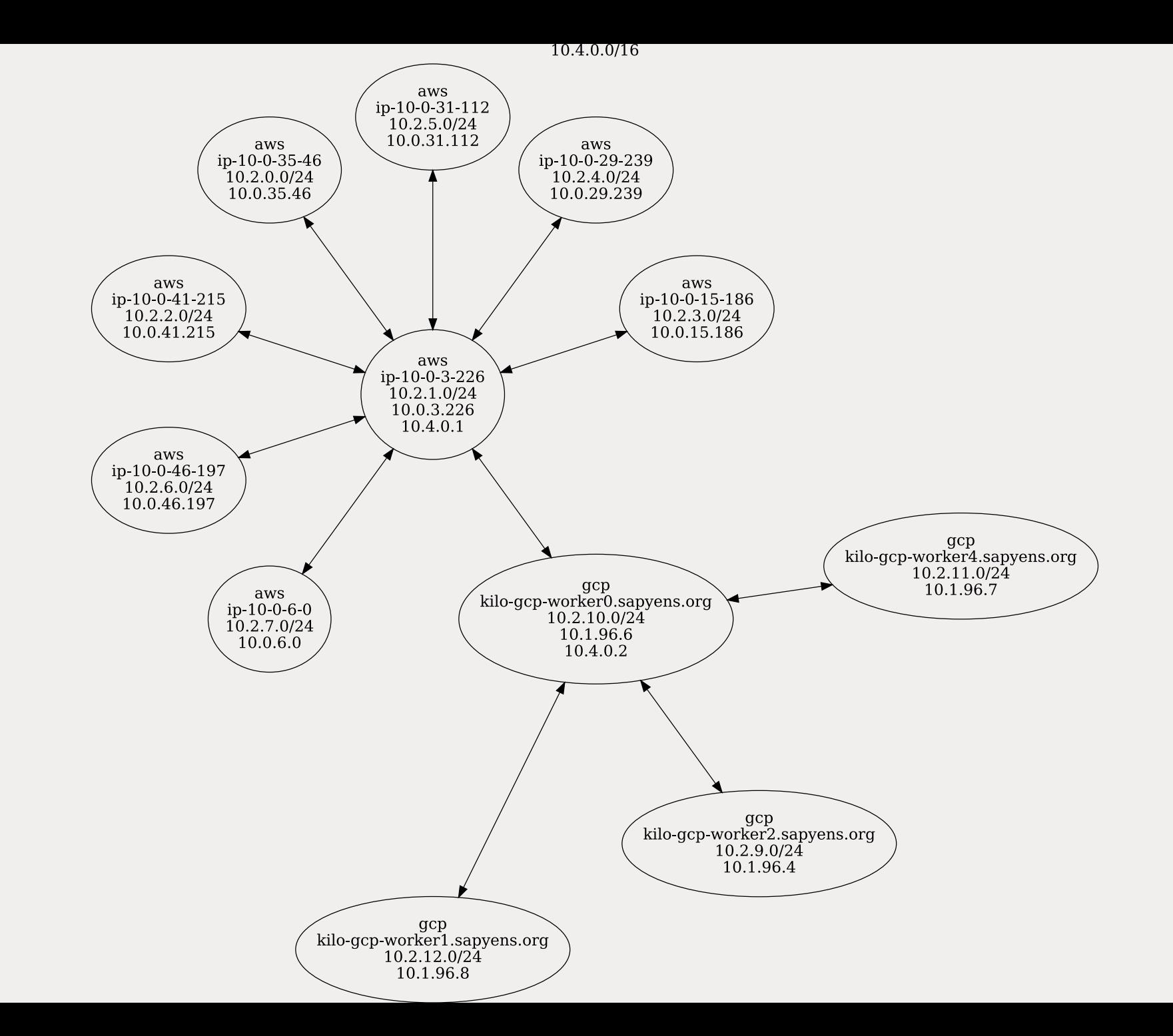

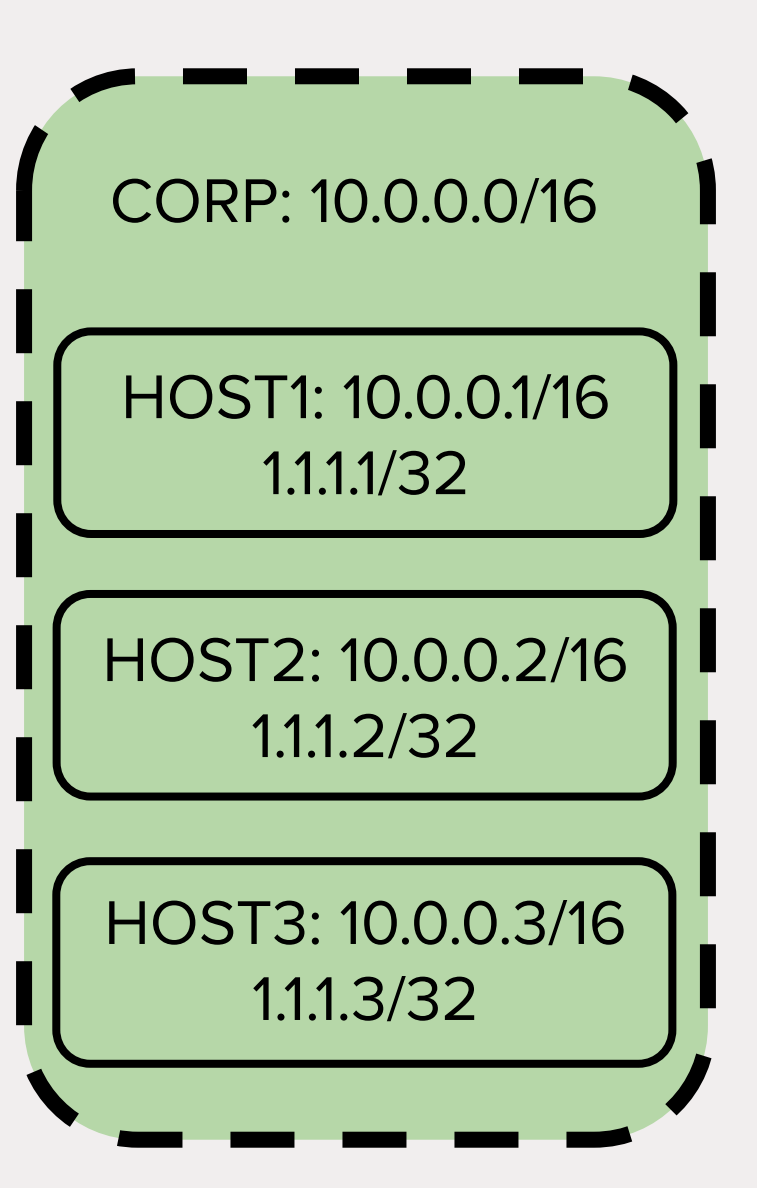

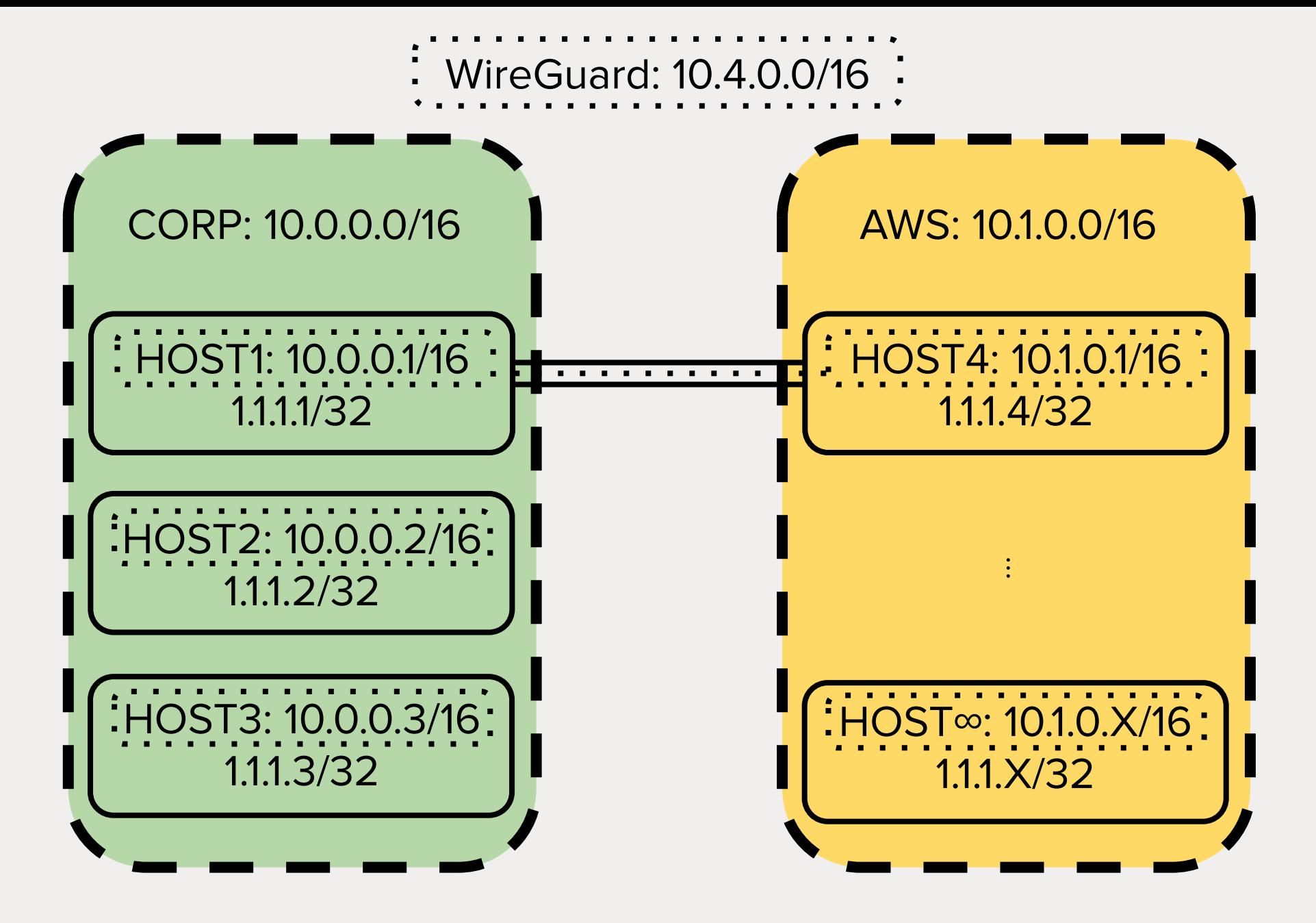

WireGuard: 10.4.0.0/16 CORP: 10.0.0.0/16 AWS: 10.1.0.0/16 : HOST1: 10.0.0.1/16 : H GPU1: 10.1.0.1/16 . . . . . . . . . **.** 1.1.1.1/32 1.1.1.4/32 :<br>HOST2: 10.0.0.2/16 GPU2: 10.1.0.2/16 1.1.1.2/32 1.1.1.5/32:<br>HOST3: 10.0.0.3/16 1.1.1.3/32

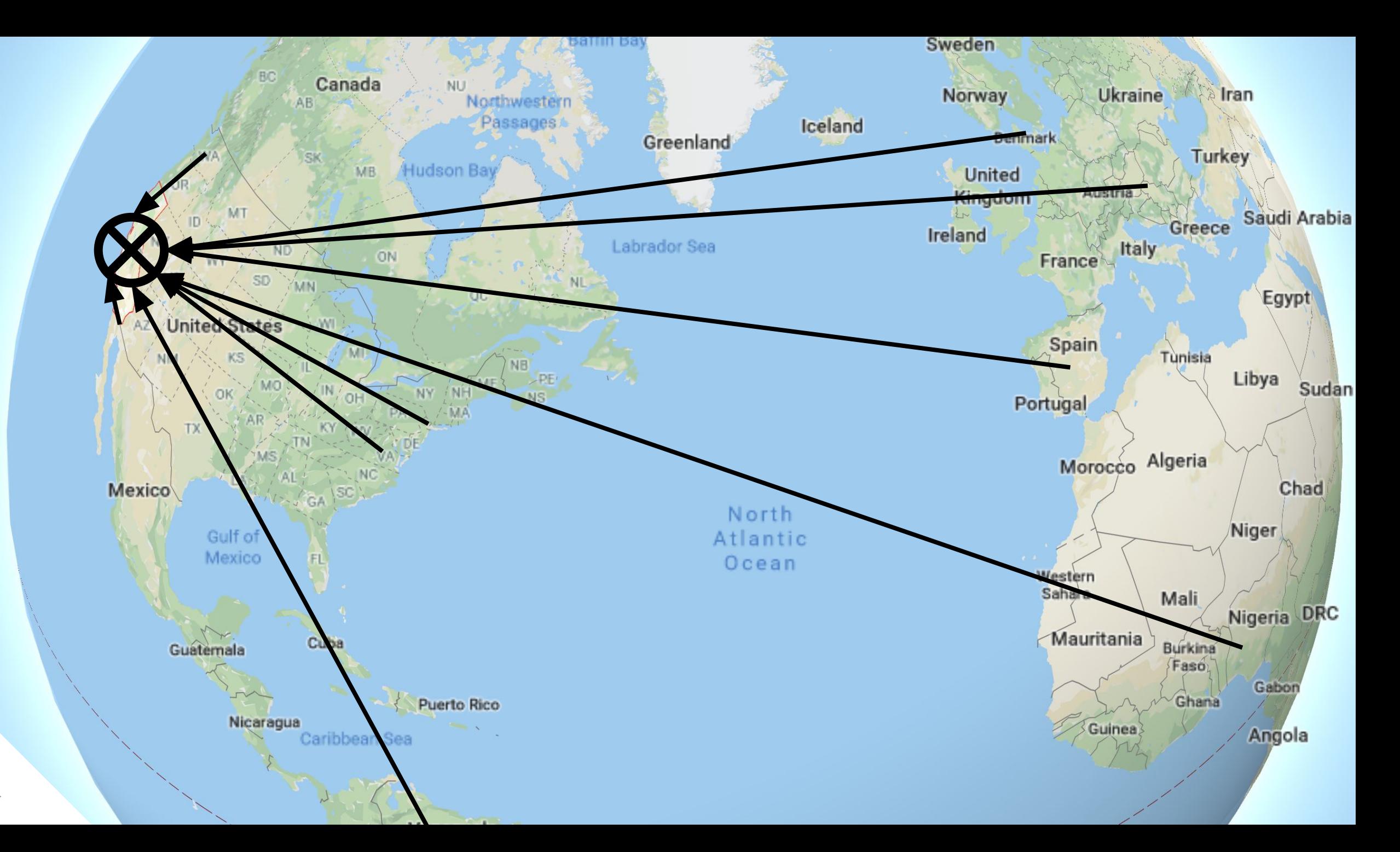

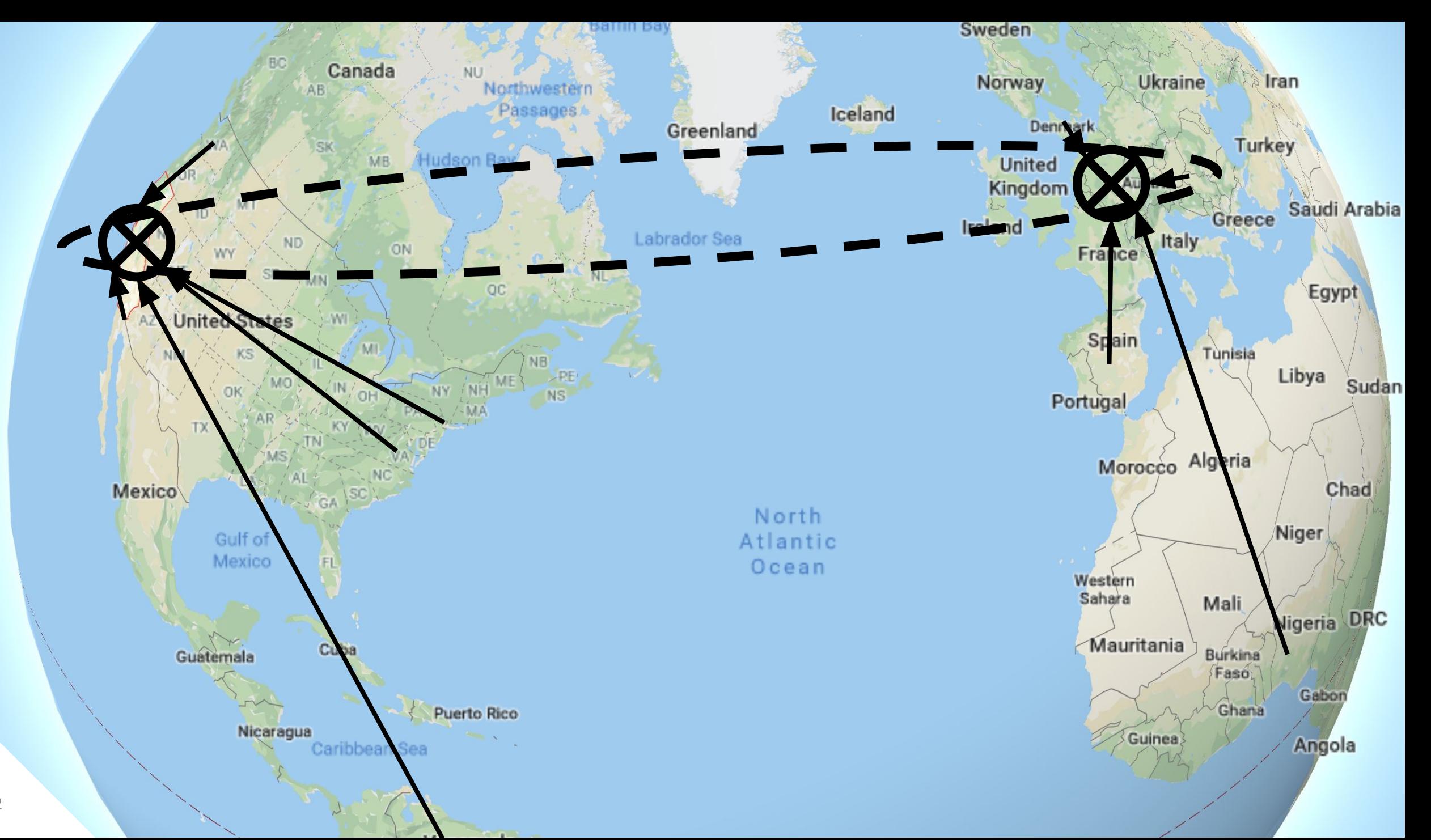

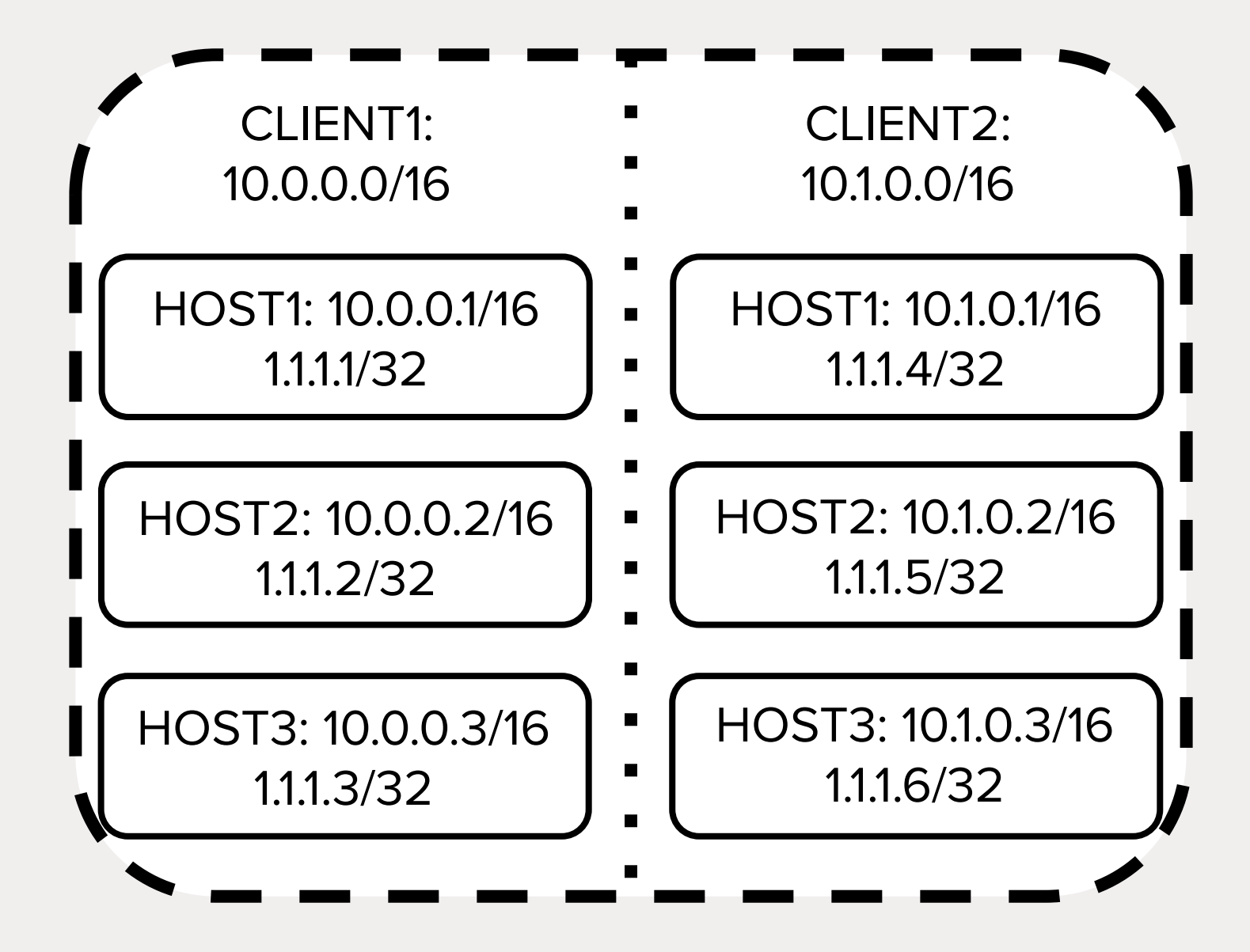

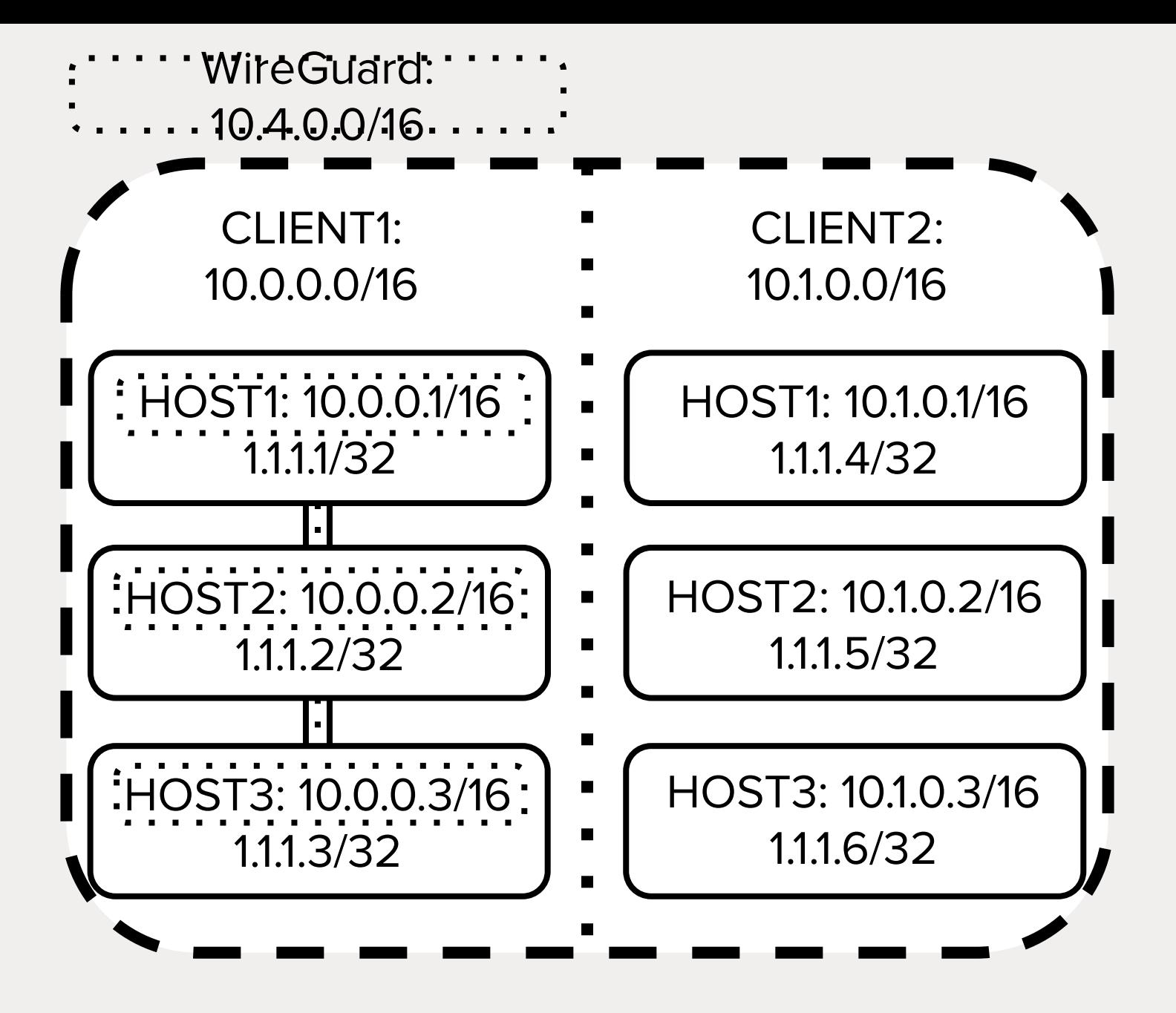

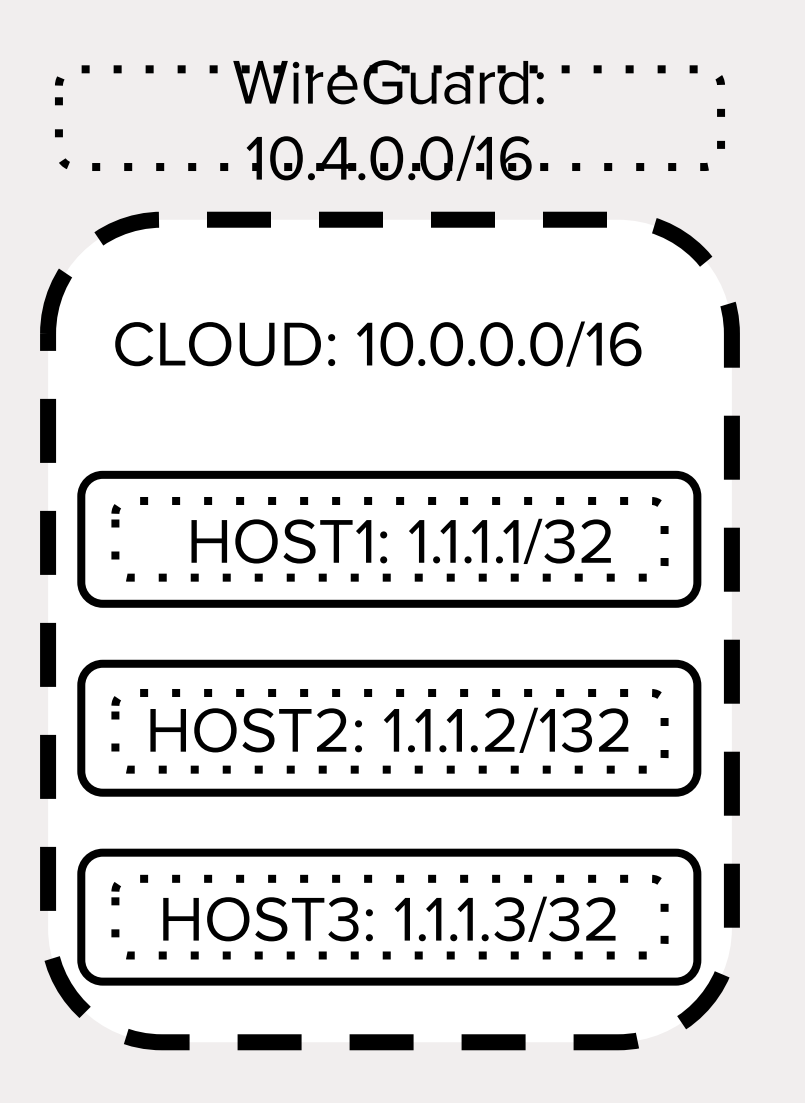

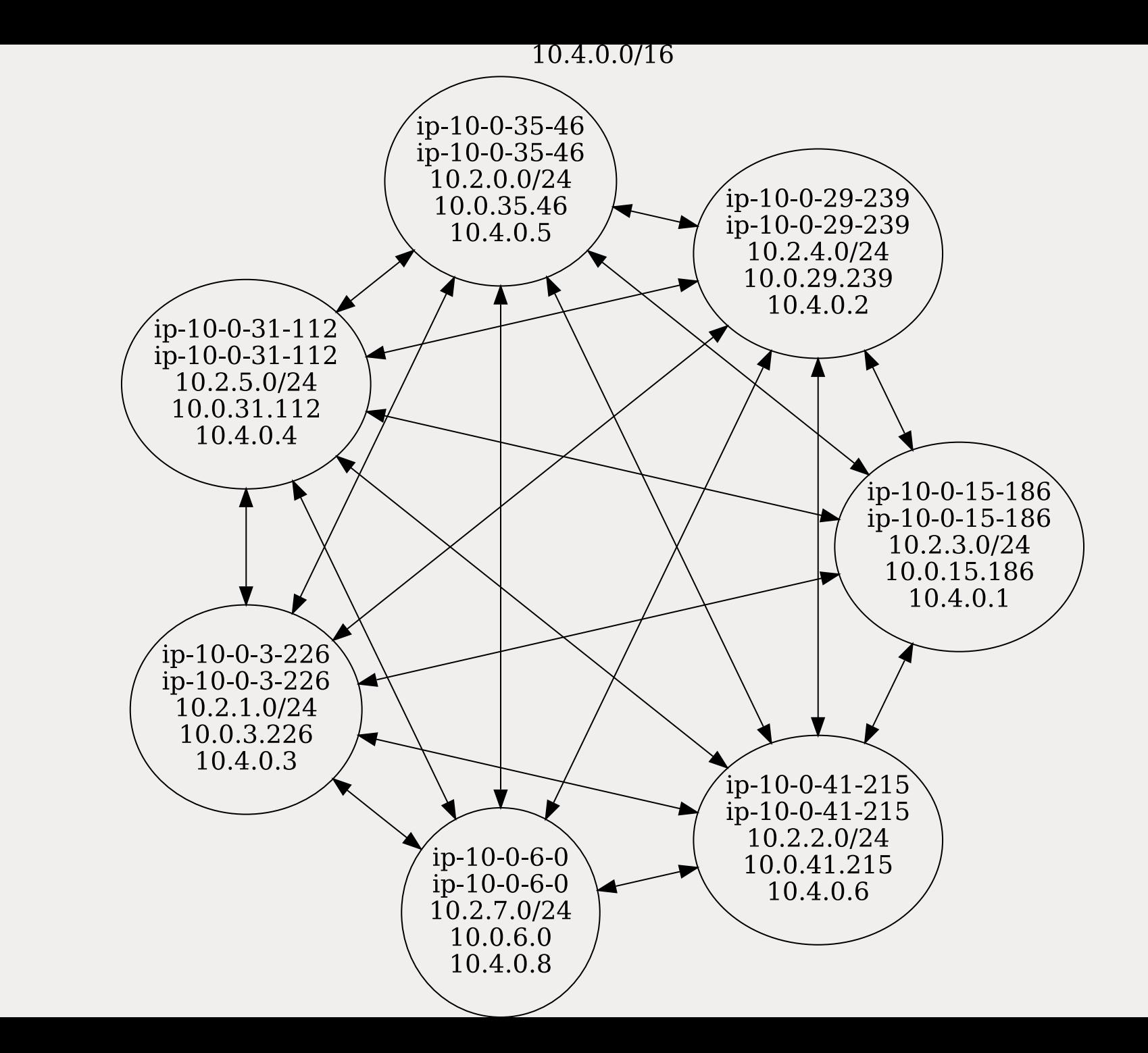

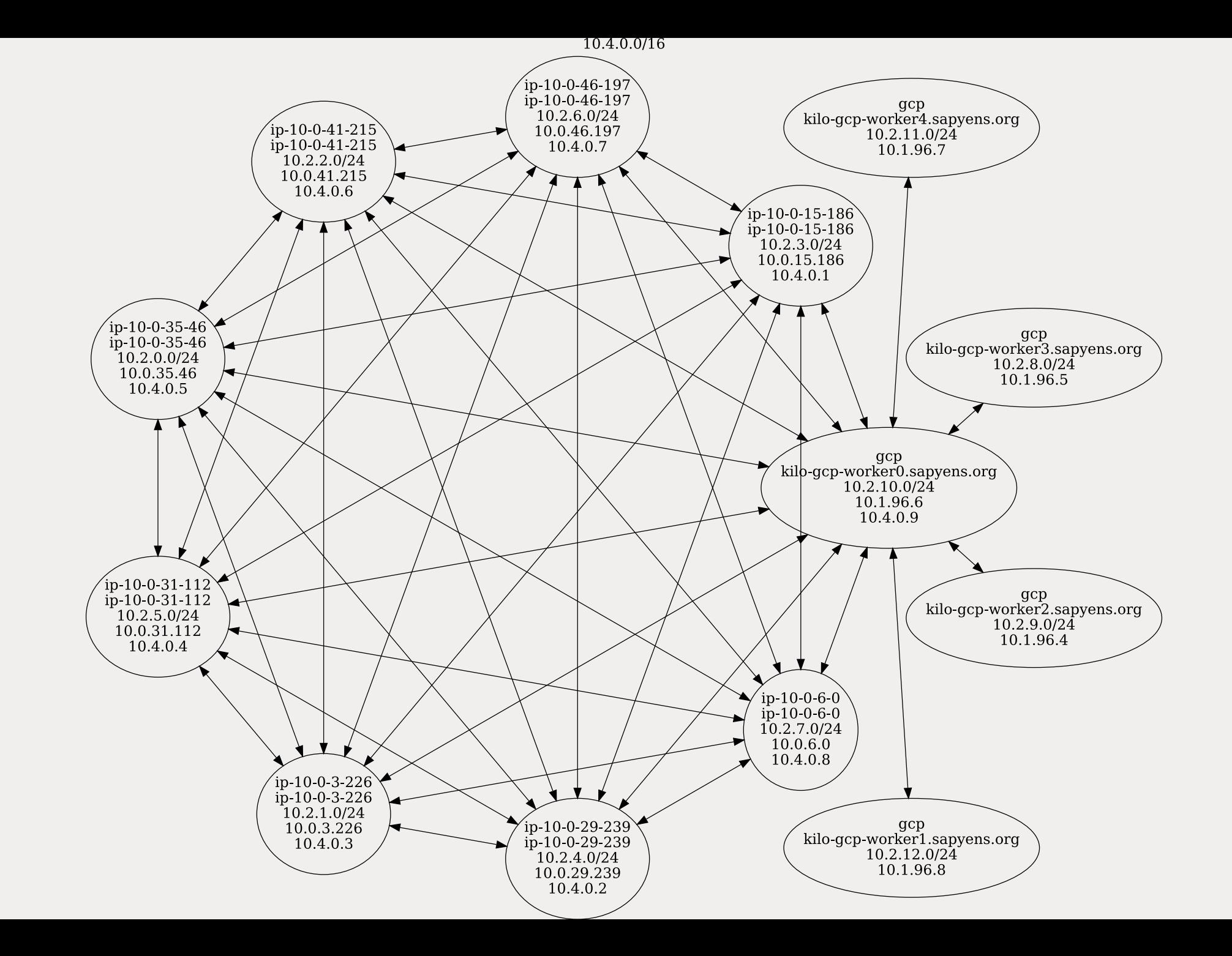

## ACT 2: Peers

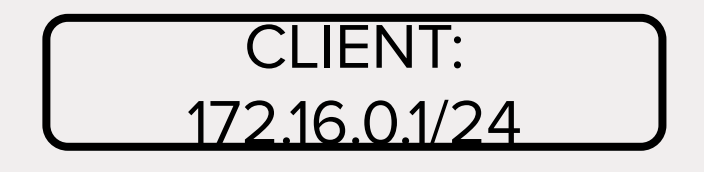

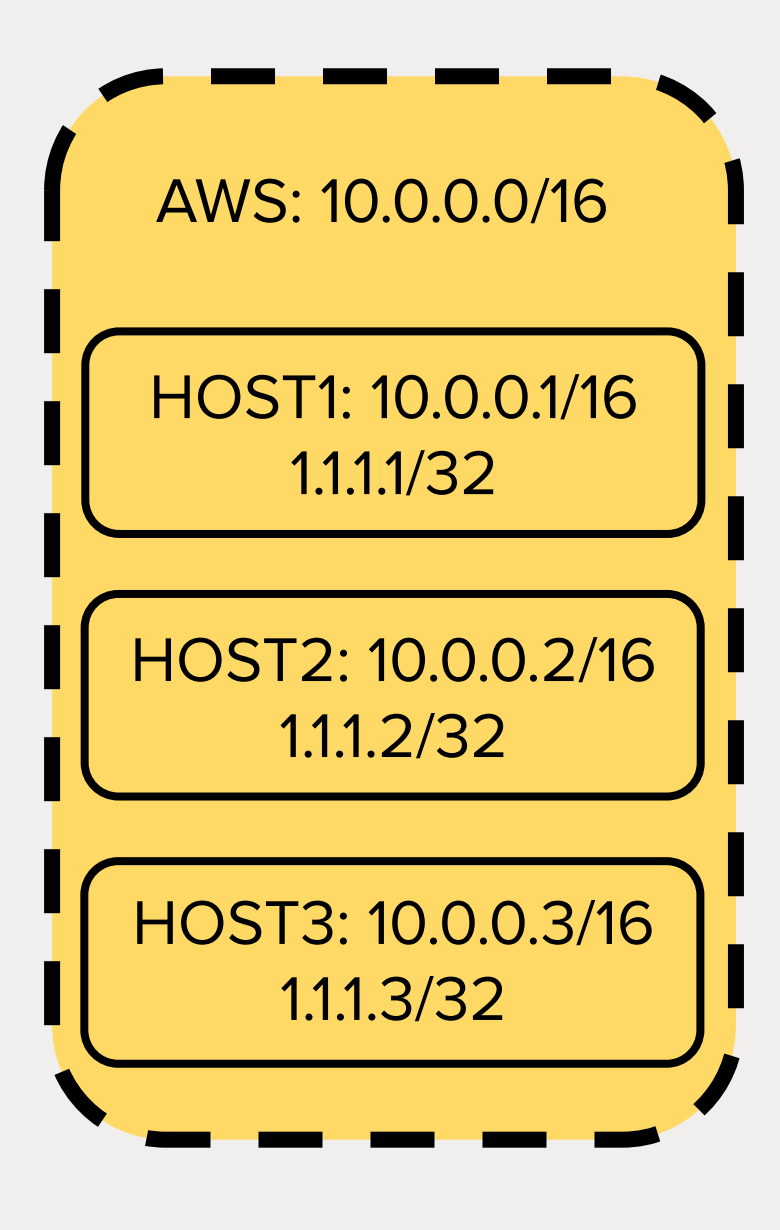

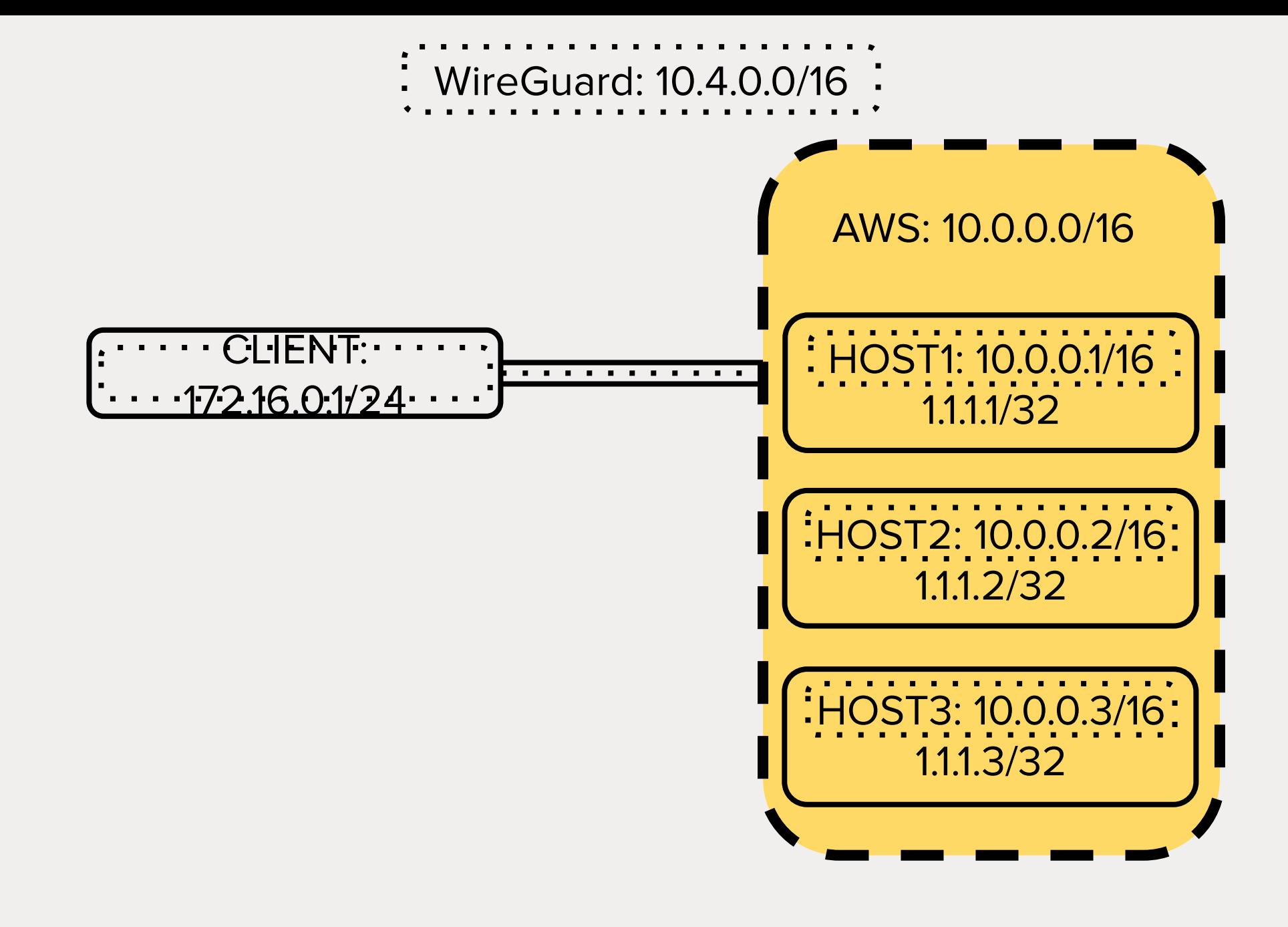

```
$ cat <<'EOF' | kubectl apply -f -
apiVersion: kilo.squat.ai/v1alpha1
kind: Peer
metadata:
  name: client
spec:
  allowedIPs:
  -10.5.0.1/32publicKey: ABC...
EOF
```
\$ kgctl showconf peer client

```
[Peer]
PublicKey = ABC...
AllowedIPs = 10.4.0.2/32, 
10.2.0.0/16, 10.0.0.1/32, 10.0.0.2/32, 
10.0.0.3/32
Endpoint = 1.1.1.1:51820
```
#### \$ curl http://10.2.0.1

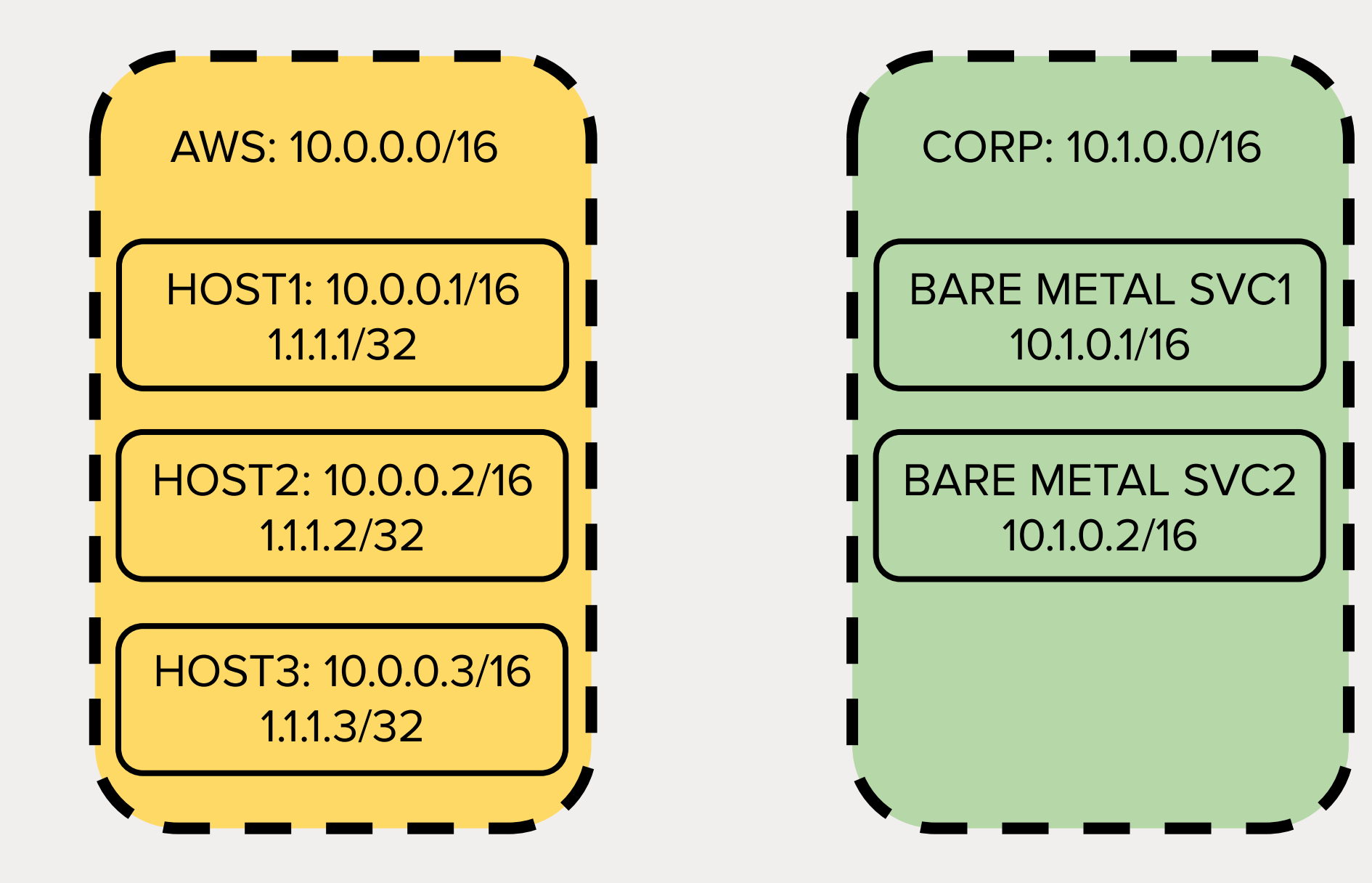

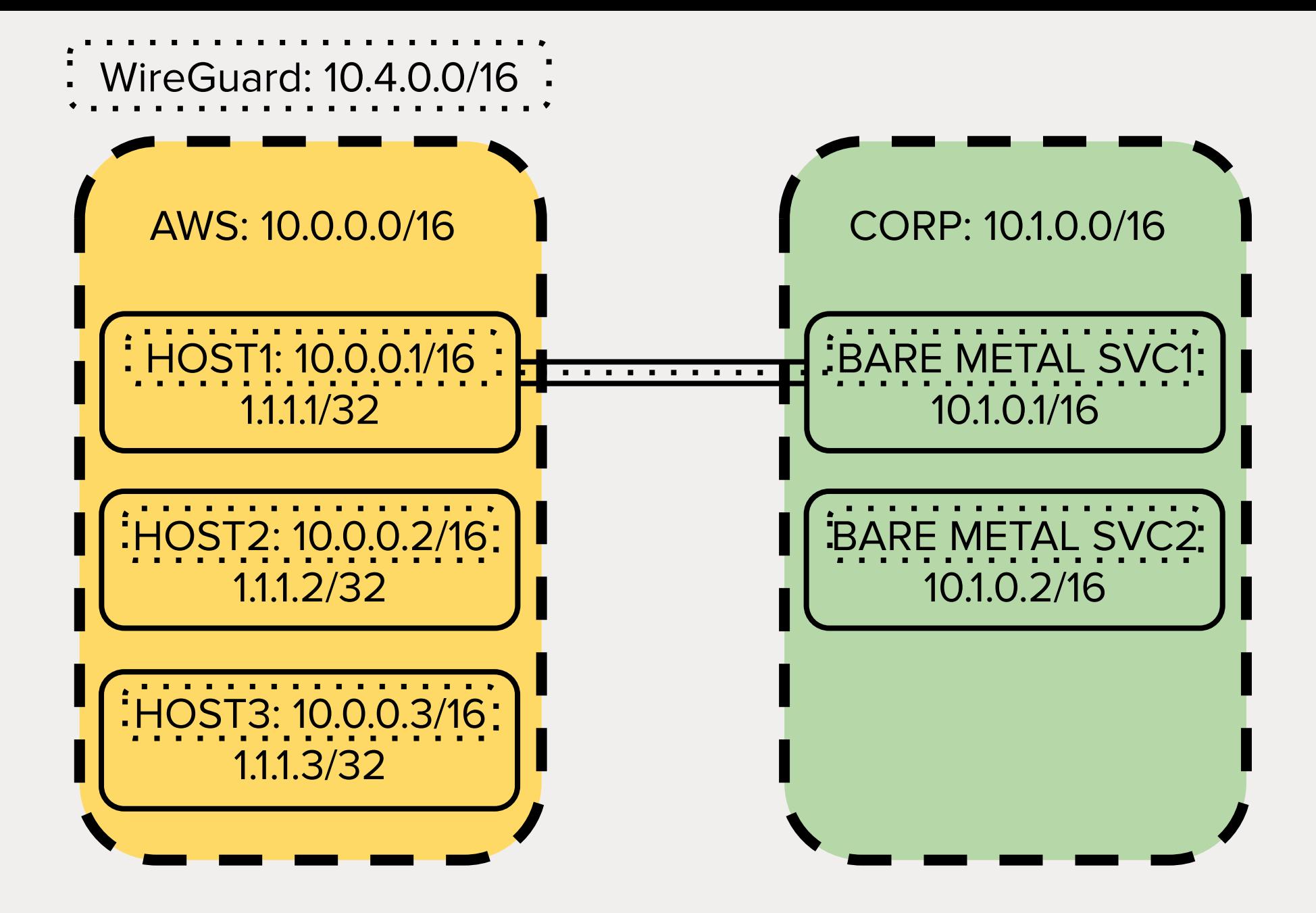

```
$ cat <<'EOF' | kubectl apply -f -
apiVersion: v1
kind: Endpoints
metadata:
     name: bare-metal-1
subsets:
   - addresses:
       - ip: 10.1.0.1
     ports:
       - port: 80
EOF
```

```
$ cat <<'EOF' | kubectl apply -f -
apiVersion: v1
kind: Service
metadata:
  name: bare-metal-1
spec:
  ports:
    - port: 80
EOF
```
#### \$ curl http://bare-metal-1.default.svc.cluster.local

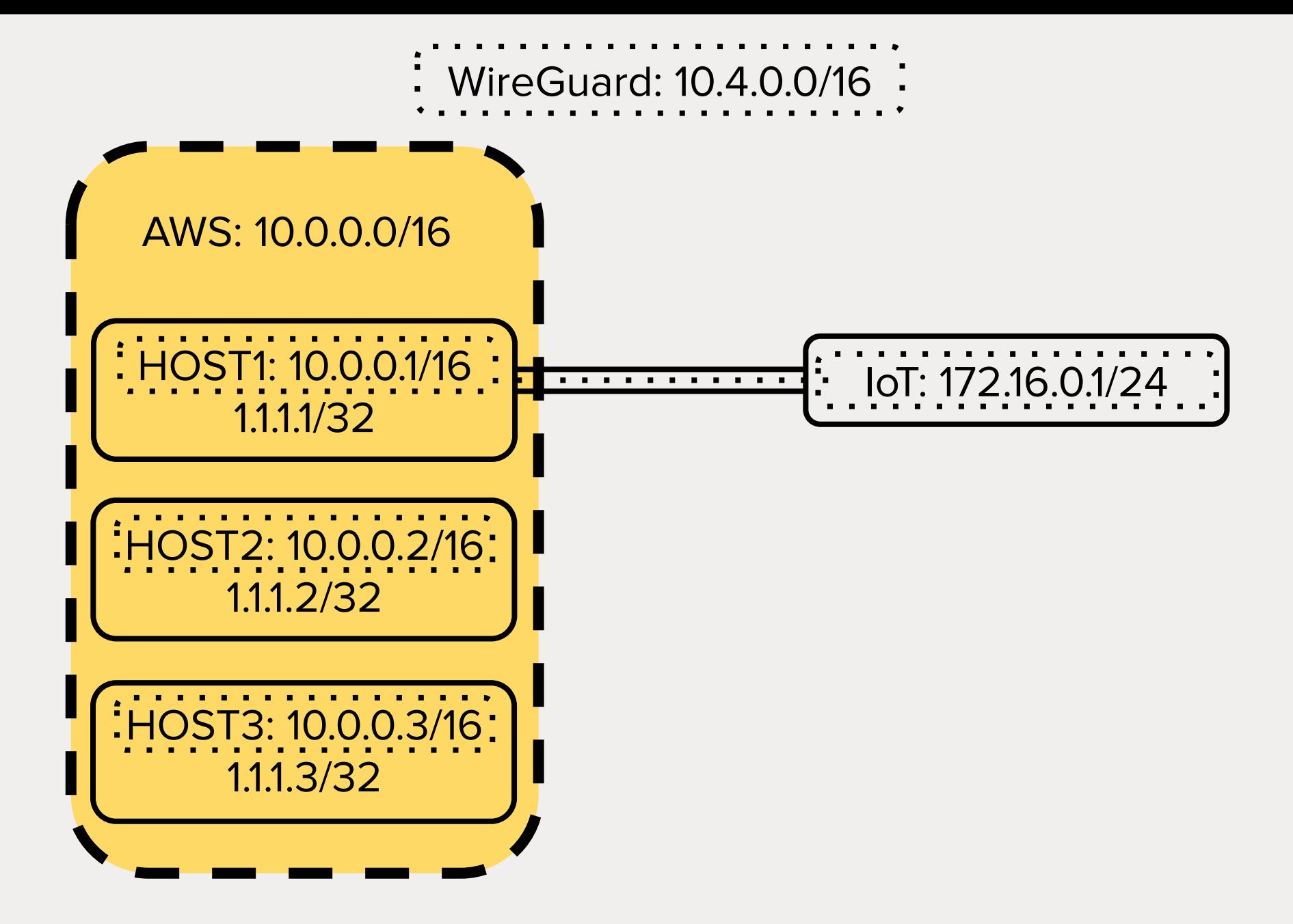

# ACT 3: Multi-Cluster

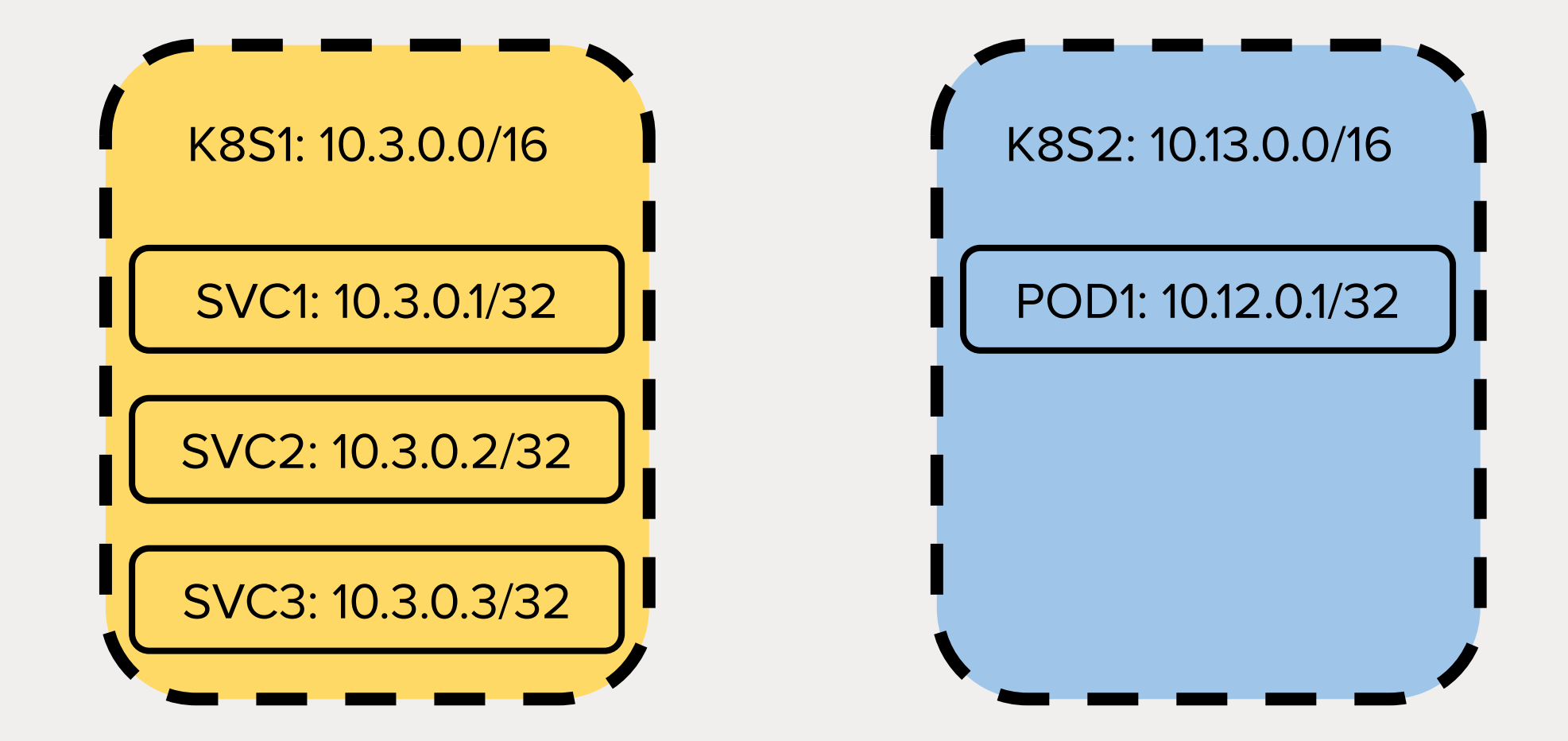

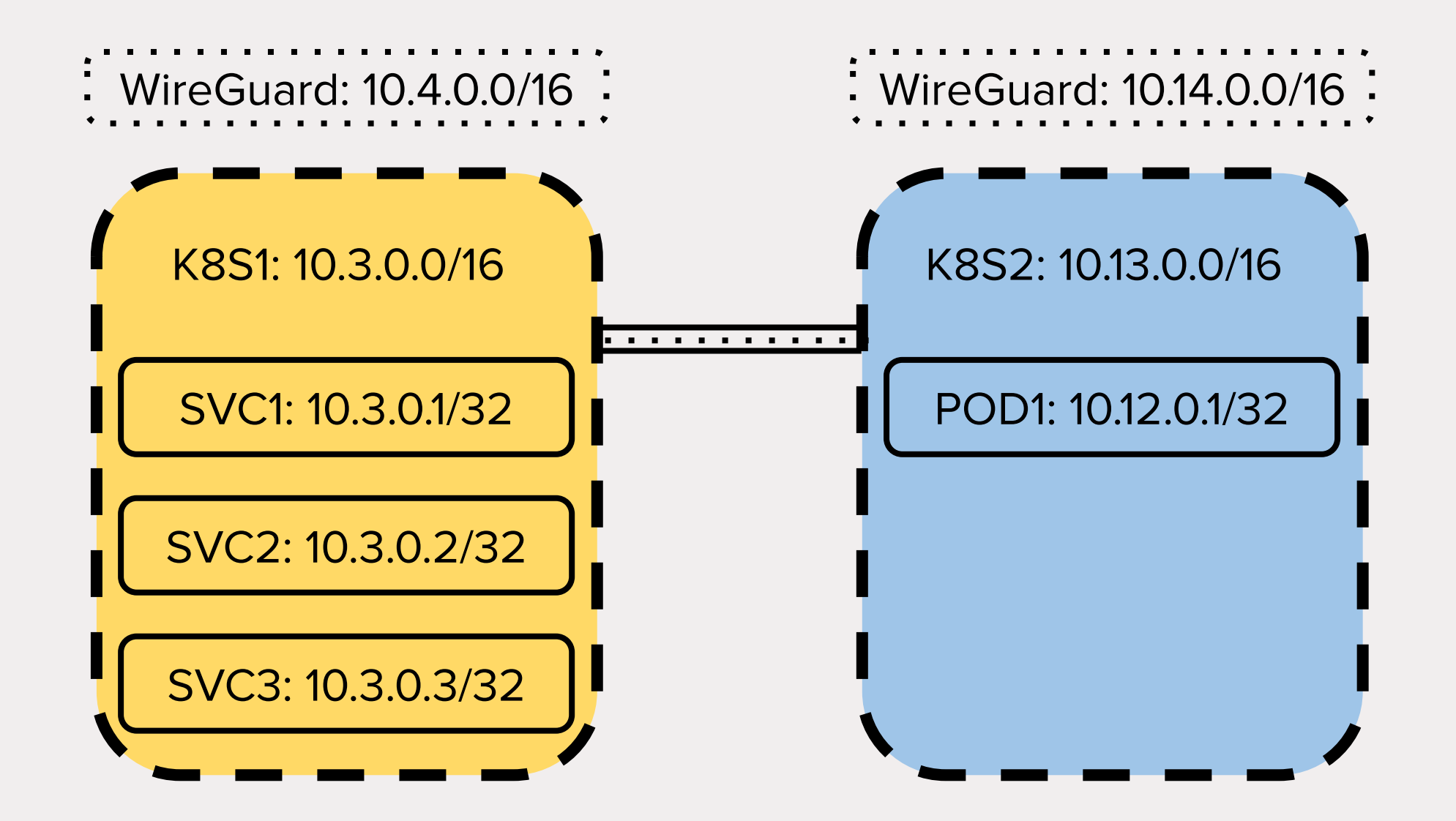

## DEMO

### github.com/squat/kubeconeu2019

FAQ 1. What are latencies like? 2. Automatic service replication? 3. How does this compare to X multi-cluster? 4. Can peers be authorized? 5. How can I get started? 6. How can I ensure kube-proxy doesn't load balance to pods in another region?

### Attribution:

- icons:<https://fontawesome.com/license>
- WireGuard logo:

<https://www.wireguard.com/#license>

\$ for n in \$(kubectl --kubeconfig \$KUBECONFIG1 get no -o name | cut -d'/' -f2); do kgctl --kubeconfig \$KUBECONFIG1 showconf node \$n --as-peer -o yaml --allowed-ips \$SERVICECIDR1 | kubectl --kubeconfig KUBECONFIG2 apply -f done

\$ for n in \$(kubectl --kubeconfig \$KUBECONFIG2 get no -o name | cut -d'/' -f2); do kgctl --kubeconfig \$KUBECONFIG2 showconf node \$n --as-peer -o yaml --allowed-ips \$SERVICECIDR2 | kubectl --kubeconfig KUBECONFIG1 apply -f done

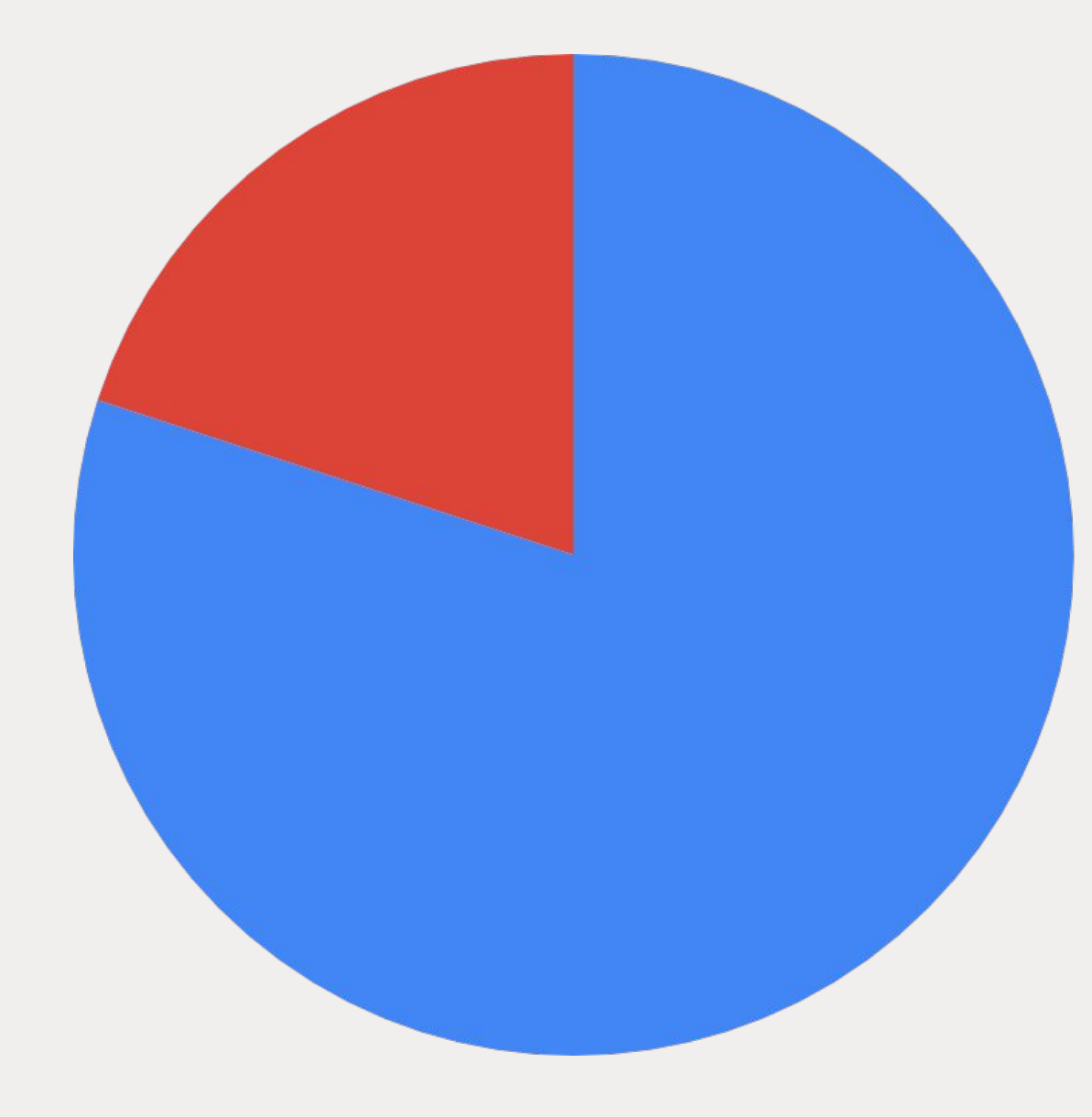

· wants services up

• wants services down